# **楽天ブロードバンドプレミアム 楽天ひかり** トラブルシューティングガイド

**第一版**

**Rakuten Communications** 

目次

<span id="page-1-0"></span>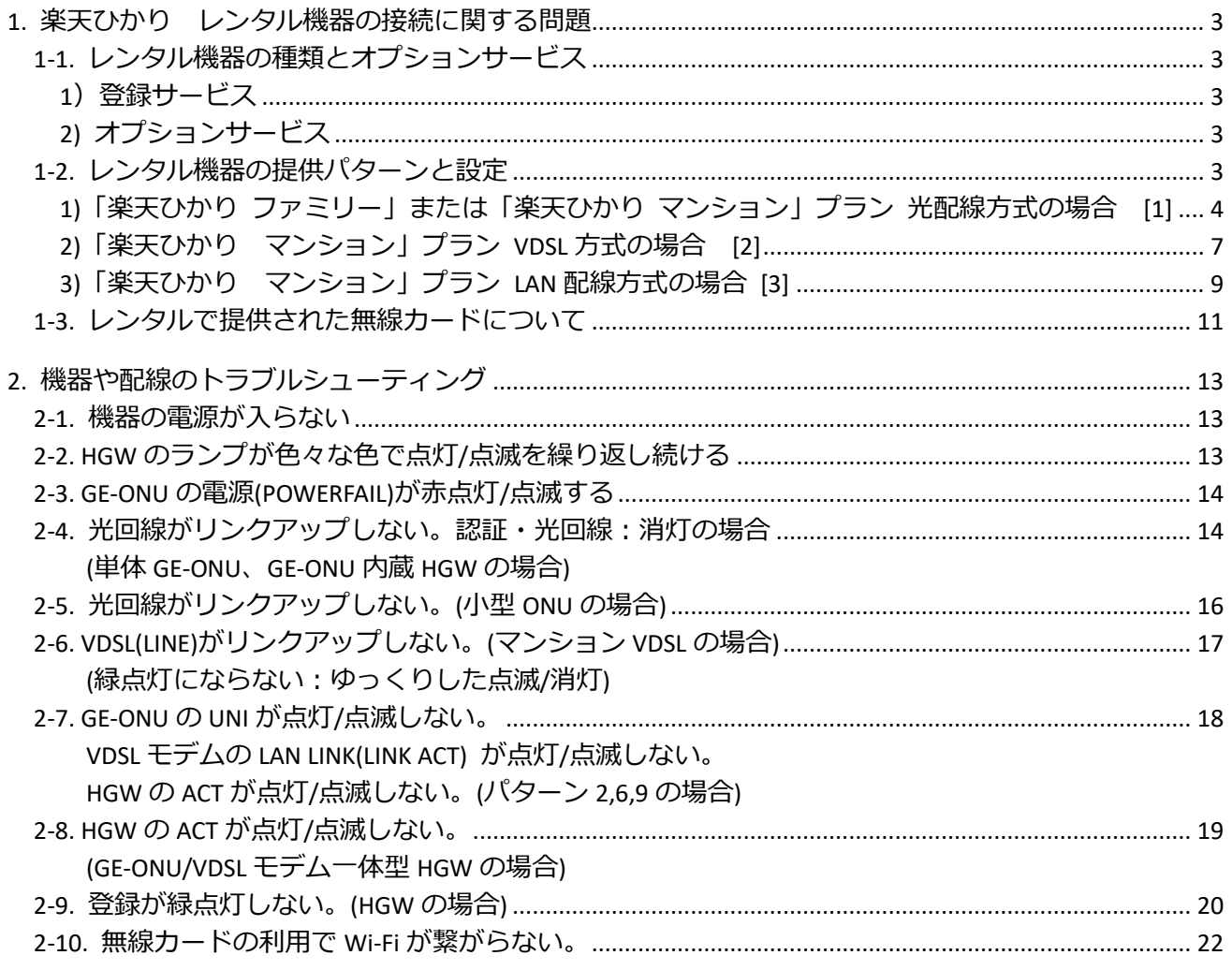

#### **1. 楽天ひかり レンタル機器の接続に関する問題**

### <span id="page-2-0"></span>**1-1. レンタル機器の種類とオプションサービス**

レンタル機器は、ご登録サービスやオプションサービスにより違いがあります。 (オプションサービス:ひかり電話やフレッツテレビのことを指し NTT 東西と直接契約となります)

#### <span id="page-2-1"></span>**1)登録サービス**

登録サービスの違いにより①~③の配線方式があります。

- 楽天ブロードバントプレミアム「楽天ひかり ファミリー」プラン・・・・・・・・[1]
- 楽天ブロードバントプレミアム「楽天ひかり マンション」プラン
	- 光配線方式 ・・・・・・・・[1]
	- VDSL 方式 ・・・・・・・・[2]
	- LAN 配線方式 ・・・・・・・・[3]

#### <span id="page-2-2"></span>**2)オプションサービス**

オプションサービスにルータやひかり電話の契約がある場合は、HGW(ホームゲートウェイ)が提供 されます。ひかり電話オフィスタイプで契約の場合は HGW の替わりに OGW(オフィスゲートウェ イ)が必要となります。(OGW はレンタルまたは買取となります。詳しくは NTT 東西にご確認くだ さい)

レンタル機器に貼付されたラベルの「カナ品名」で提供された機器が確認できます。

- ※ **HGW(ホームゲートウェイ)**:インターネット接続や Wi-Fi 接続のルータ機能、ひかり電話用の VoIP アダプタ機能を有する機器。
- ※ **OGW(オフィスゲートウェイ)**:ひかり電話オフィスタイプの場合は HGW の代わりに OGW を 使用します。

#### <span id="page-2-3"></span>**1-2. レンタル機器の提供パターンと設定**

お客様のご登録サービスとオプションサービスの組み合わせによる、提供されるレンタル機器の提供 パターンは下記のようになります。

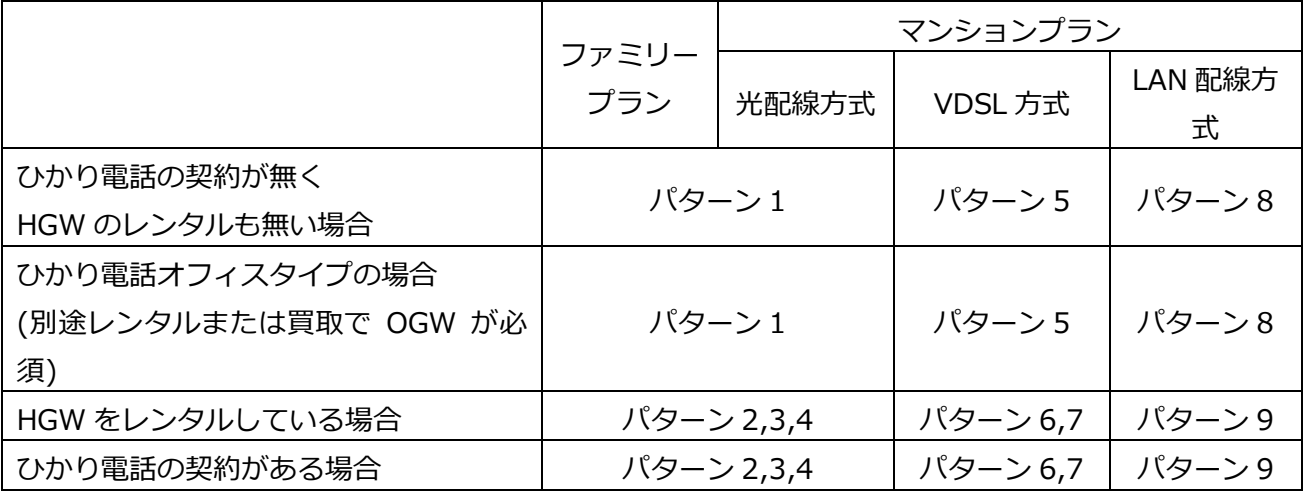

レンタル機器に同梱された LAN ケーブルやモジュラーケーブルは試供品扱いとなります。レンタルでの 提供はございませんので、足りない場合や破損した場合はお手数ですがお客様の方でご用意願います。

<span id="page-3-0"></span>**1)「楽天ひかり ファミリー」または「楽天ひかり マンション」プラン 光配線方式の場合 [1]**

|          | 提供タイプ  | <b>GE-ONU</b>      | <b>HGW</b>                                                             | GE-ONU 一体型                                                             | 小型 ONU                              |
|----------|--------|--------------------|------------------------------------------------------------------------|------------------------------------------------------------------------|-------------------------------------|
|          |        | (GE-PON タイプ)       | (RT、RX タイプ)                                                            | <b>HGW</b>                                                             | $+HGW$                              |
|          |        |                    |                                                                        | (PR タイプ)                                                               | (RS、RX タイプ)                         |
|          | カナ品名   | [GE-PON]<br>で始まるもの | RT-200**<br>RT-S300**<br>RT-A300**<br>RT-400**<br>RT-500**<br>RX-600** | PR-200**<br>PR-S300**<br>PR-A300**<br>PR-400**<br>PR-500**<br>PR-600** | (HGW のカナ品名)<br>RS-500**<br>RX-600** |
| ファミリータイプ | パターン1  | ∩                  |                                                                        |                                                                        |                                     |
| マンションタイプ | パターン 2 | ∩                  | ∩                                                                      |                                                                        |                                     |
|          | パターン3  |                    |                                                                        | $\cap$                                                                 |                                     |
| 光配線方式    | パターン 4 |                    |                                                                        |                                                                        |                                     |

※フレッツテレビを契約した場合は下記の提供パターンとなります。

- 別途フレッツテレビ用の V-ONU が追加される。
- GE-ONU の替わりにフレッツテレビ用 V-ONU と GE-ONU が一体となった GV-ONU が提供され る。
- GE-ONU 一体型 HGW(PR タイプ)の代わりにフレッツテレビ用の V-ONU を内蔵した GV-ONU 一体型 HGW(PR タイプ)で提供される。

# レンタル機器の一覧 (ファミリータイプ/マンションタイプ光配線方式)

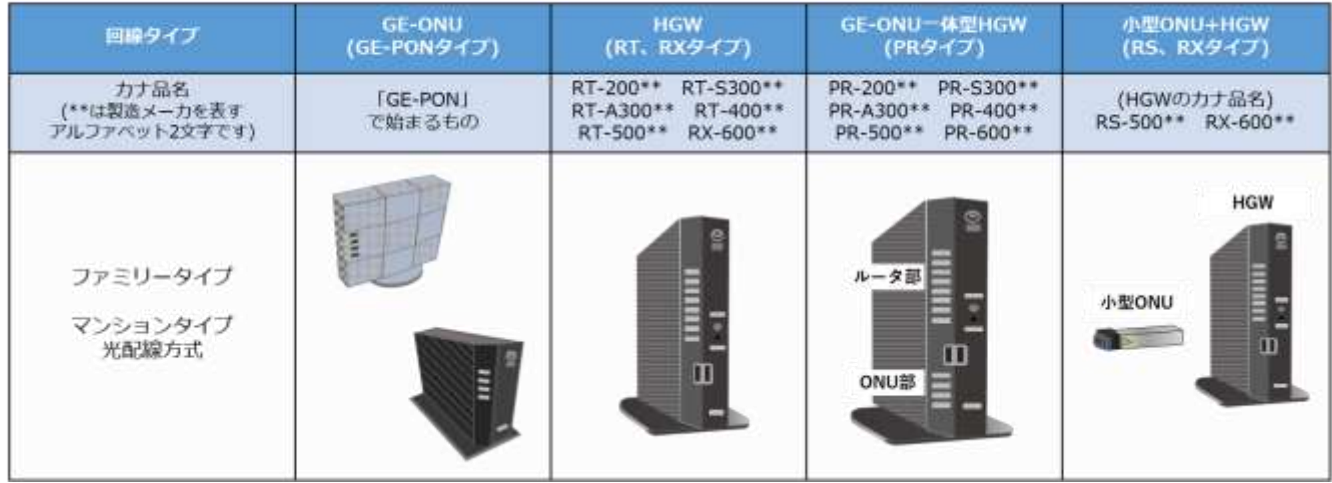

機器の配線は「光コンセント」→「NTT レンタル機器(GE-ONU から HGW へ)」→「お客様機器」の 順番に接続していきます。接続が終わったら、GE-ONU→(HGW)→お客様の機器の順番に電源を入れ ていきます。

# ファミリータイプ、マンションタイプ光配線の配線について

■■■■■ 光ケーブル ED LANケーブル

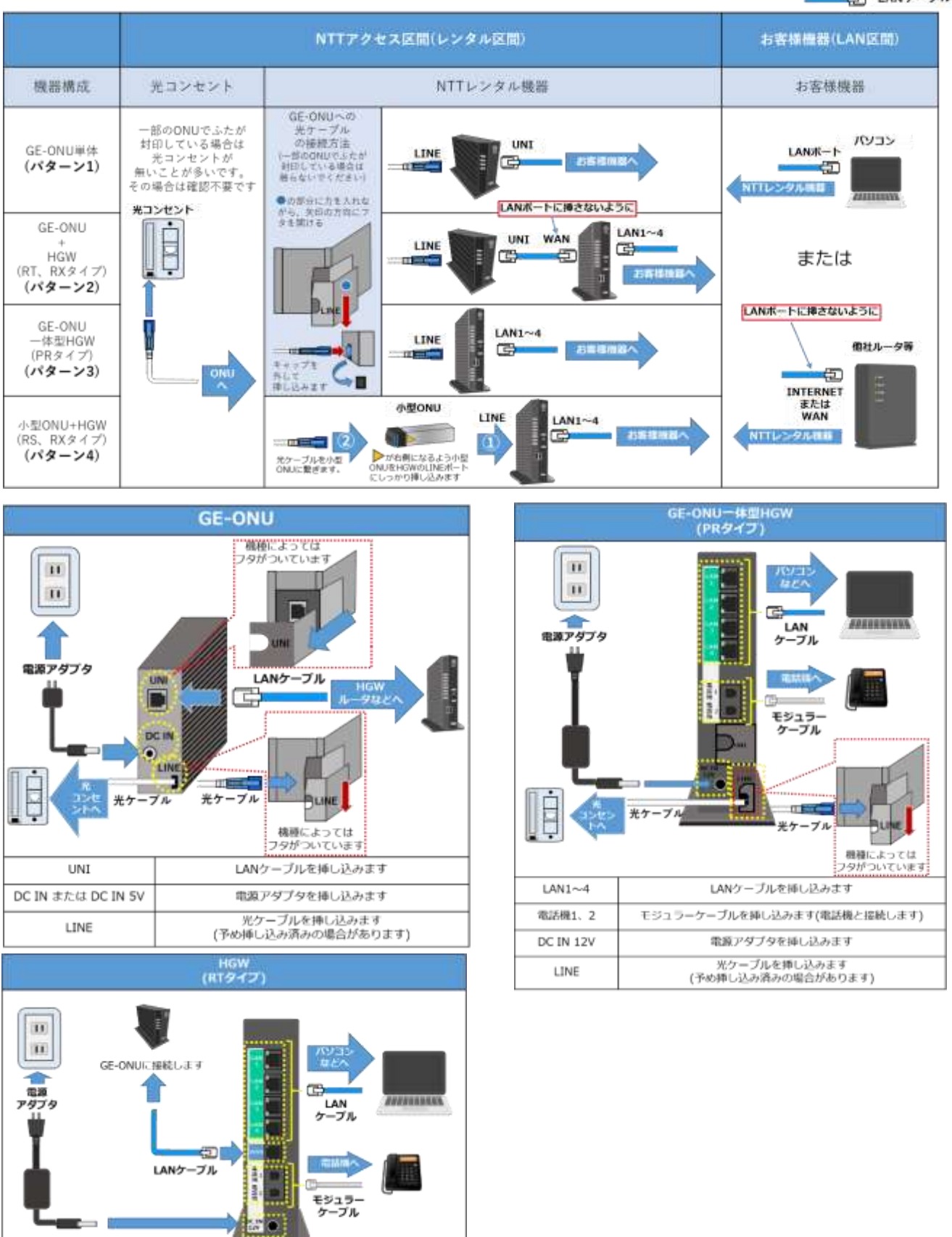

## **Rakuten Communications**

LANケーブルを挿し込みます モジュラーケーブルを挿し込みます(電話機と接続します)

LANケーブルを挿し込みます<br>(GE-ONUに接続します)

電源アダプタを挿し込みます

 $LM1 \sim 4$ 

電話機1.2

WAN DC IN 12V

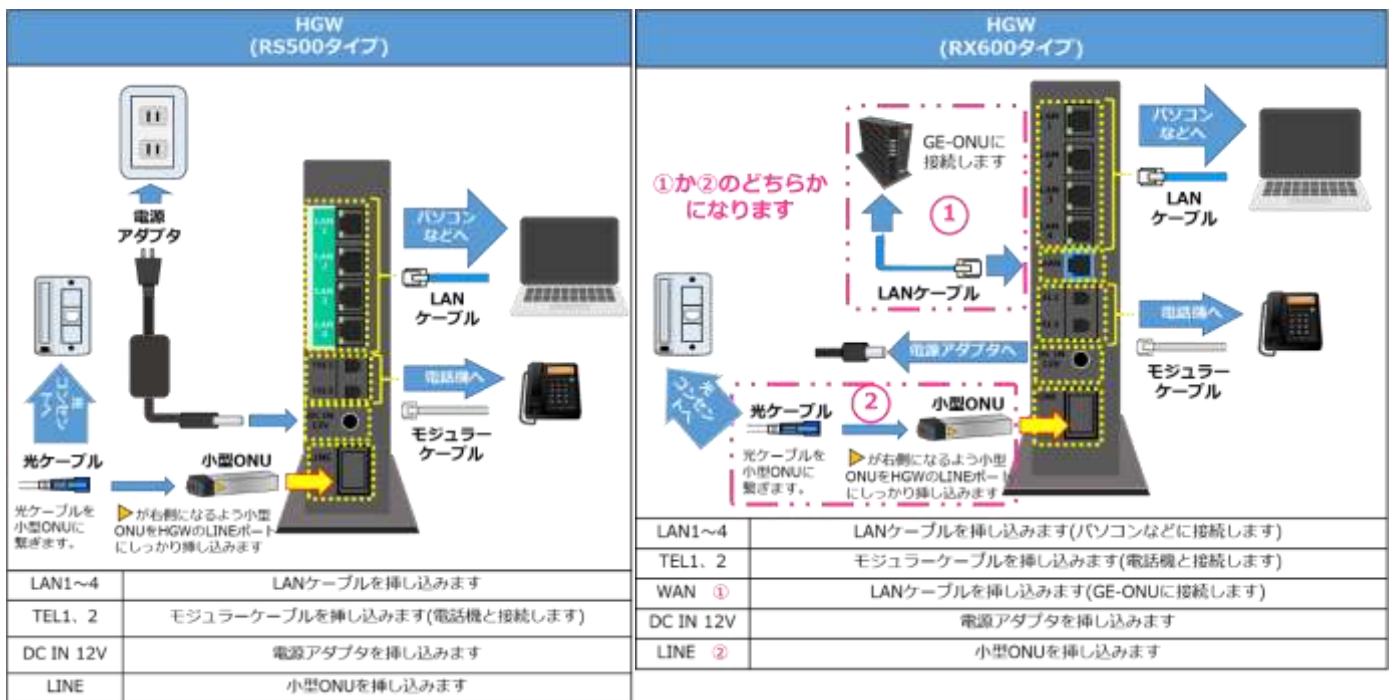

電源を入れた後、

① GE-ONU 認証(AUTH):緑点灯

UNI:緑点灯/点滅 光回線(PONTEST):緑点灯

電源(POWERFAIL):緑点灯

② さらに HGW がある場合 登録(CONFIG):緑点灯

上記、①、②の場合、正常に接続できたので HGW また

はお客様のルータにインターネット接続設定 (PPPoE 設定)を実施します。

これらの状態にならない場合は「2. 機器や配線のトラブルシューティング」を参照してください。

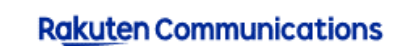

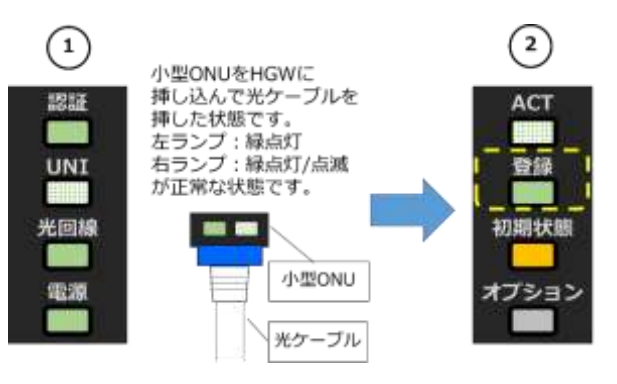

# <span id="page-6-0"></span>**2)「楽天ひかり マンション」プラン VDSL 方式の場合 [2]**

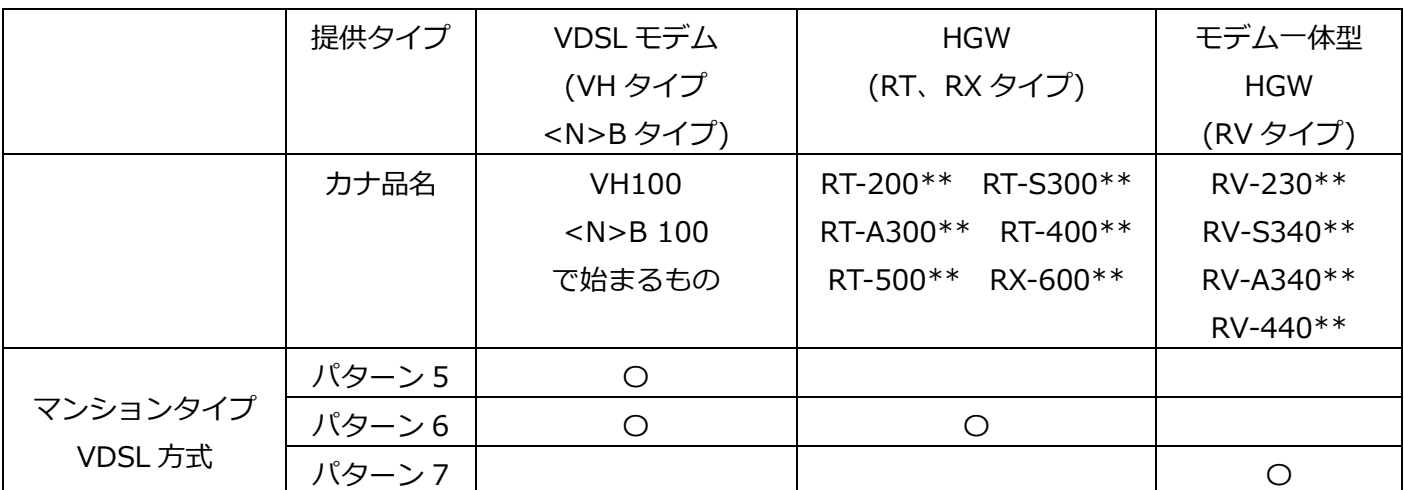

# レンタル機器の一覧 (マンションタイプVDSL方式)

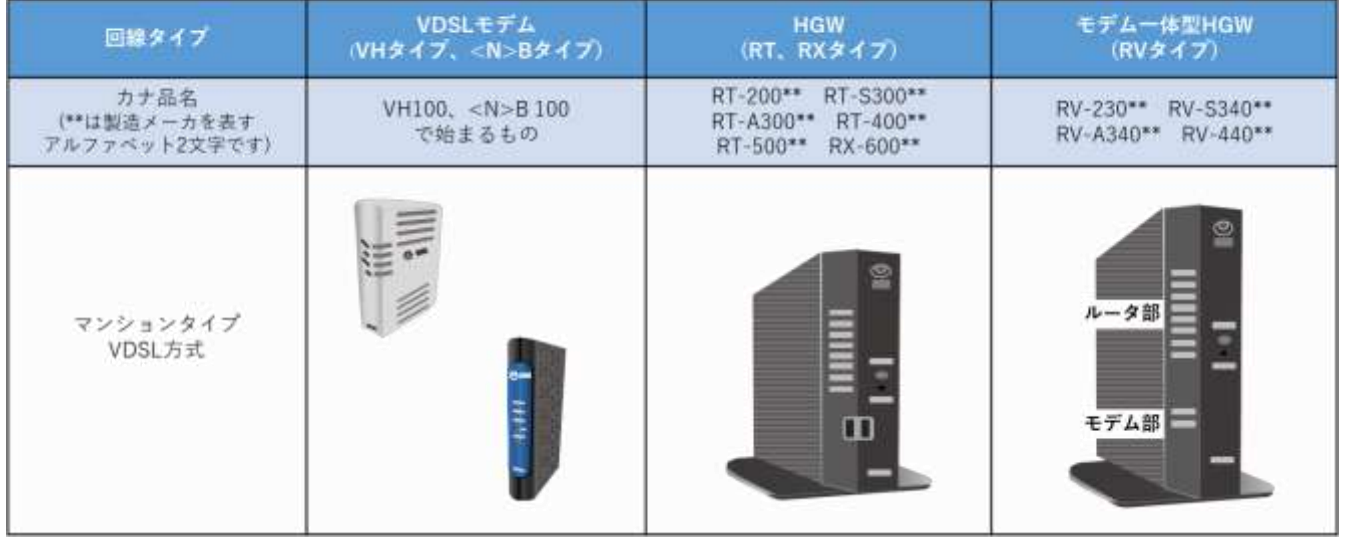

# VDSL方式の配線について

- 「 LANケーブル ニニーニン モジュラーケーブル

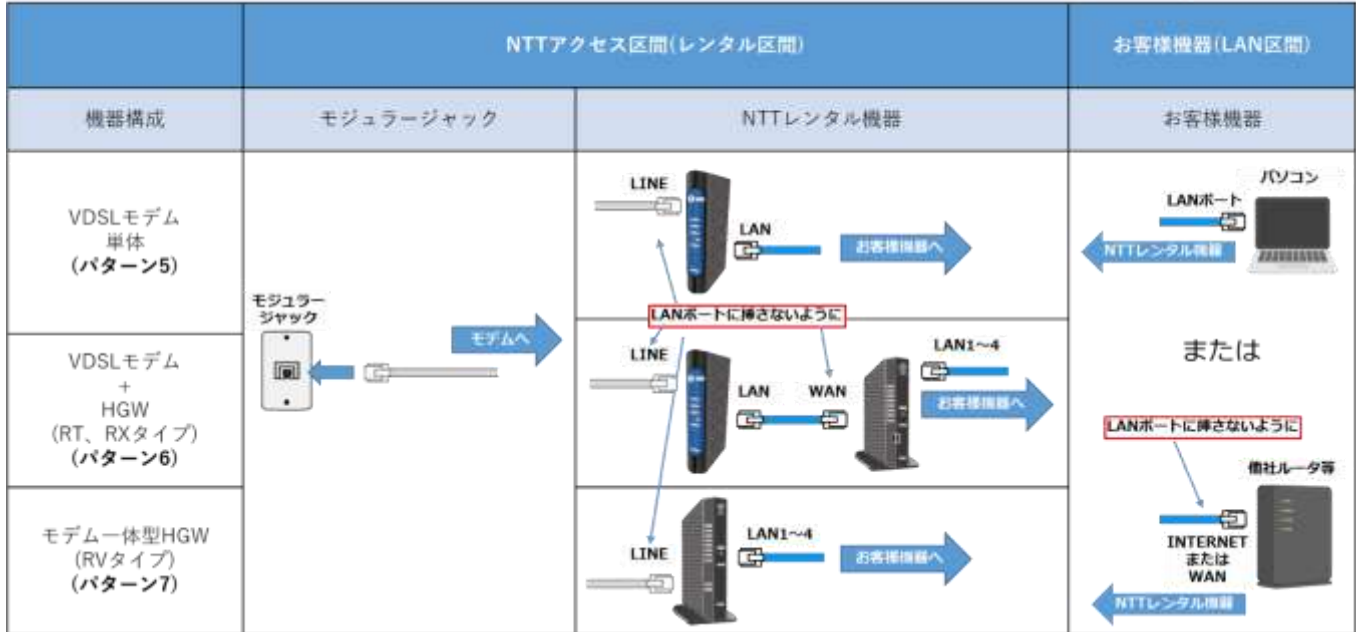

## **Rakuten Communications**

機器の配線は「モジュラージャック」→「NTT レンタル機器(モデムから HGW へ)」→「お客様機器」の 順番に接続していきます。接続が終わったら、モデム→(HGW)→お客様の機器の順番に電源を入れてい きます。

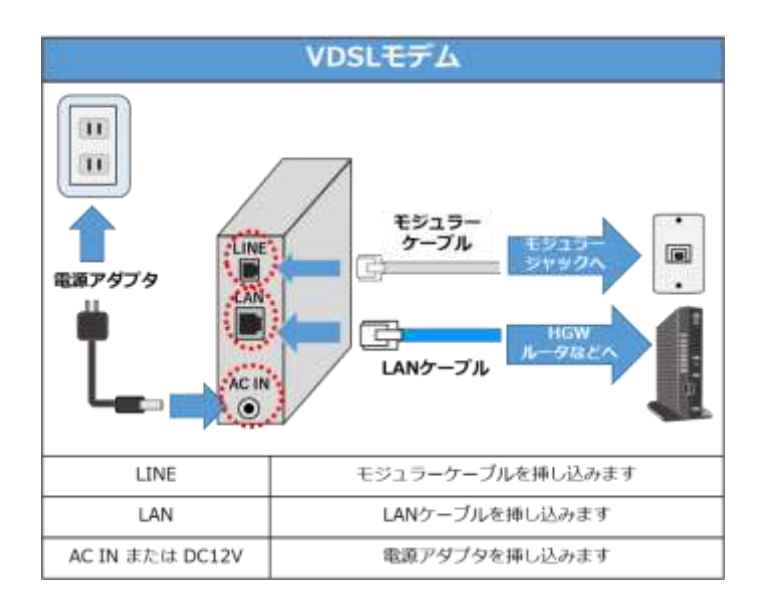

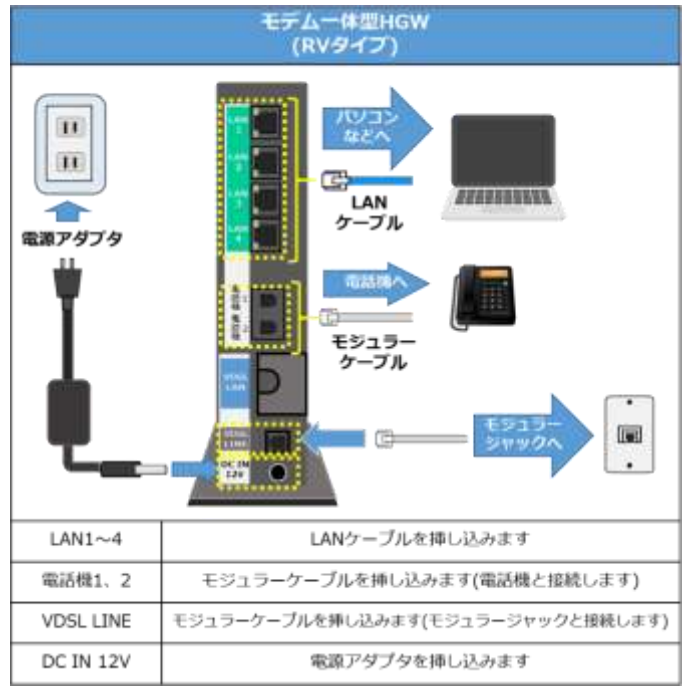

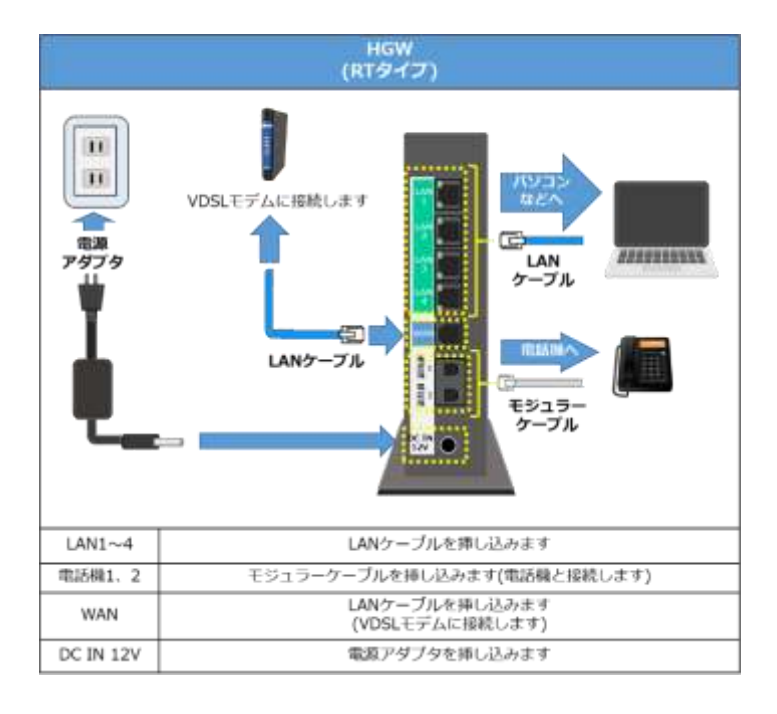

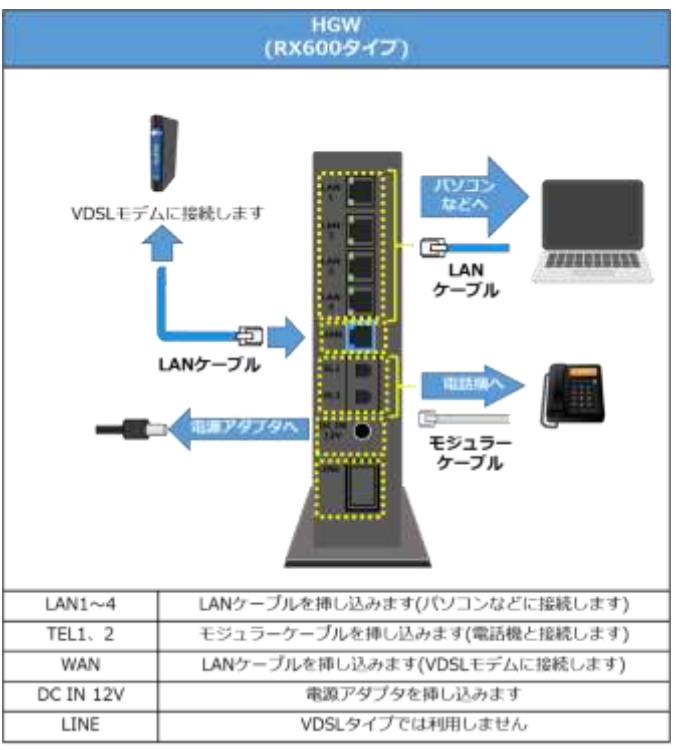

電源を入れた後、

① VDSL モデム VDSL(LINE):緑点灯 (機種によっては点灯/高速点滅) LAN LINK:緑点灯 または LINK/ACT:点灯/点滅

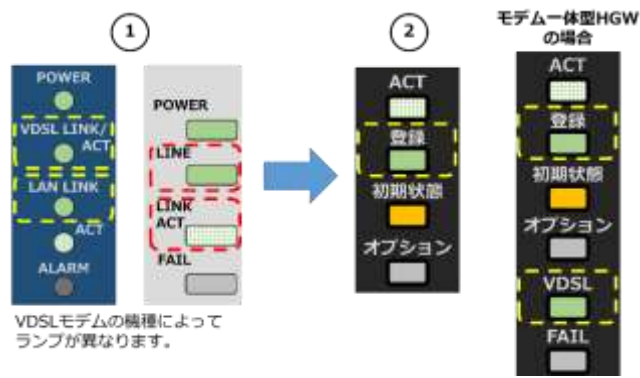

② さらに HGW がある場合 登録(CONFIG):緑点灯

上記、①、②の場合、正常に接続できたので HGW または

お客様のルータにインターネット接続設定 (PPPoE 設定)を実施します。

これらの状態にならない場合、または 「パターン 5」で VDSL:緑点灯にも関わらずインターネット の接続設定を実施してもつながらない場合「2. 機器や配線のトラブルシューティング」を参照してく ださい。

### <span id="page-8-0"></span>**3)「楽天ひかり マンション」プラン LAN 配線方式の場合 [3]**

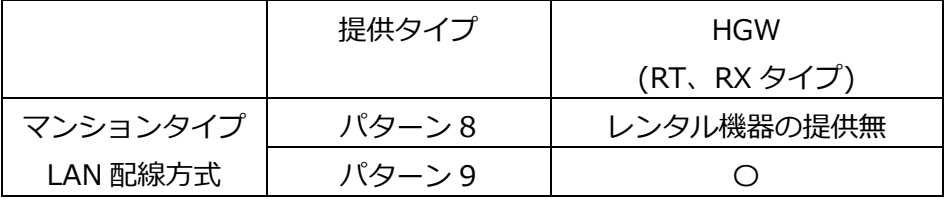

機器の配線は「壁の LAN ポート」→「NTT レンタル機器(HGW)」→「お客様機器」の順番に接続し ていきます。接続が終わったら、 HGW→お客様の機器の順番に電源を入れていきます。

## LAN配線方式の接続について

【コ LANケーブル

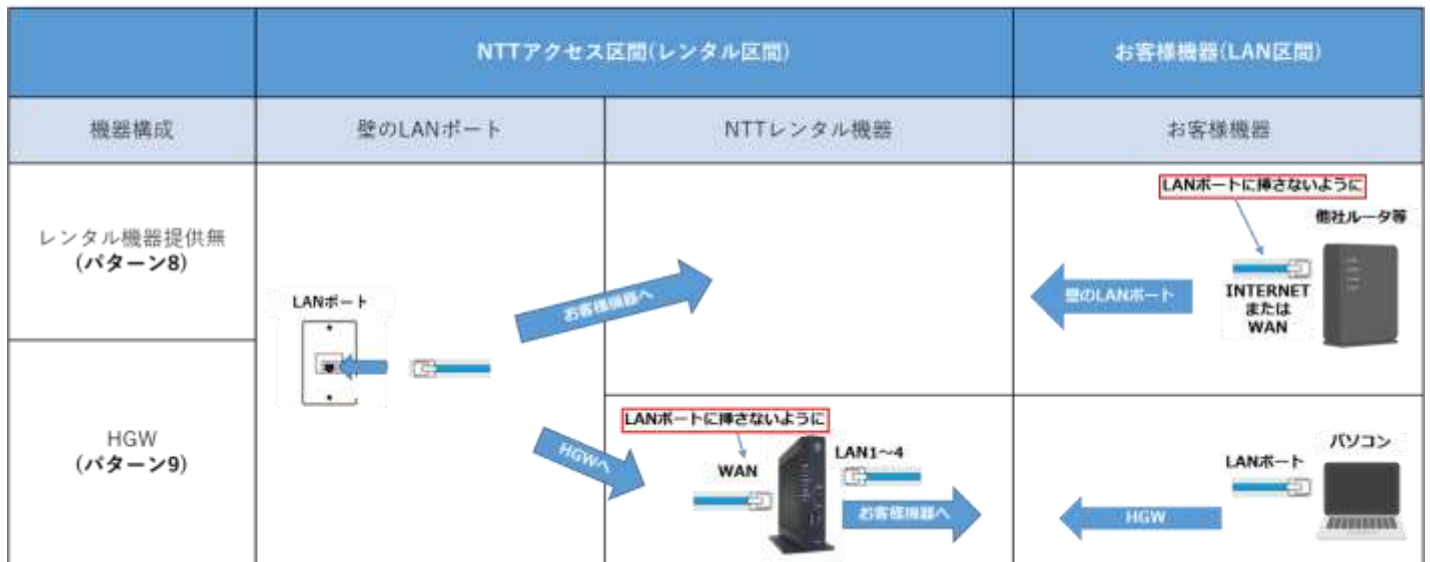

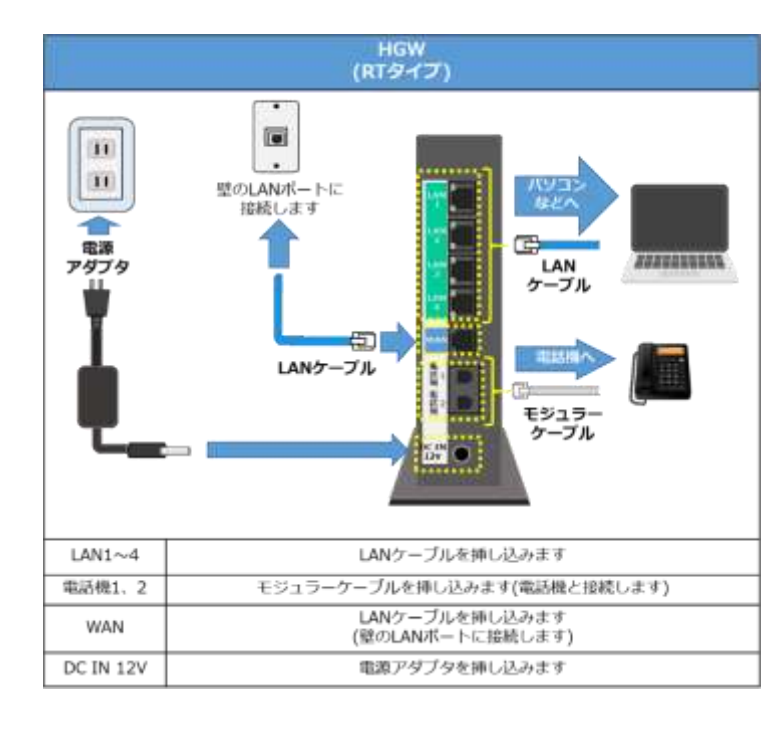

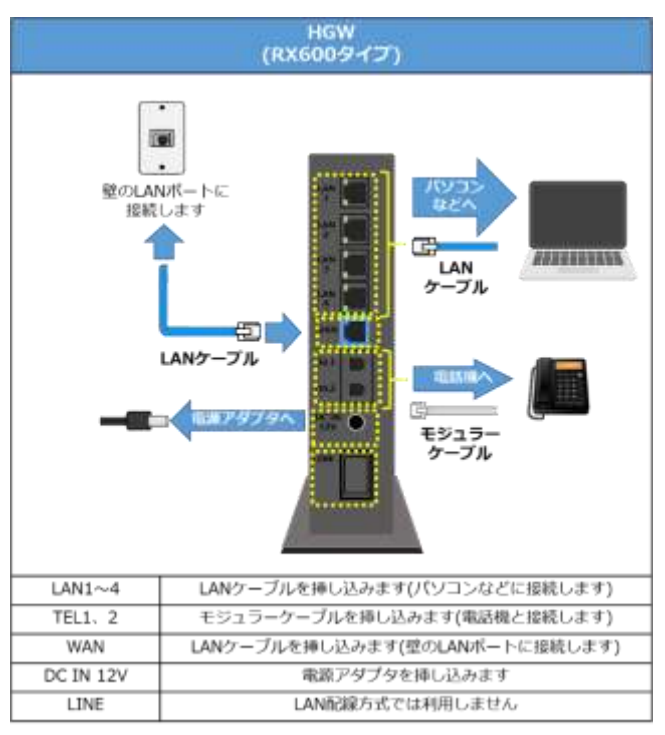

HGW がある場合 登録(CONFIG):緑点灯の場合、

正常に接続できたので HGW またはお客様のルータに インターネット接続設定 (PPPoE 設定)を実施します。

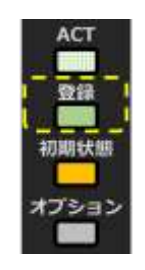

登録(config)が緑点灯しない場合、または「パターン 8」でインターネットの接続設定を実施してもつ ながらない場合「2. 機器や配線のトラブルシューティング」を参照してください。

※建物によっては共有部に設置している NTT 設備(MDU)と建物側集線装置(パッチパネル等)を LAN ケーブルで接続する必要があります。詳しくは建物の管理者にご確認ください。

#### <span id="page-10-0"></span>**1-3. レンタルで提供された無線カードについて**

各 HGW と無線カードの組合せは以下の通りです。いずれもレンタルで提供されます。

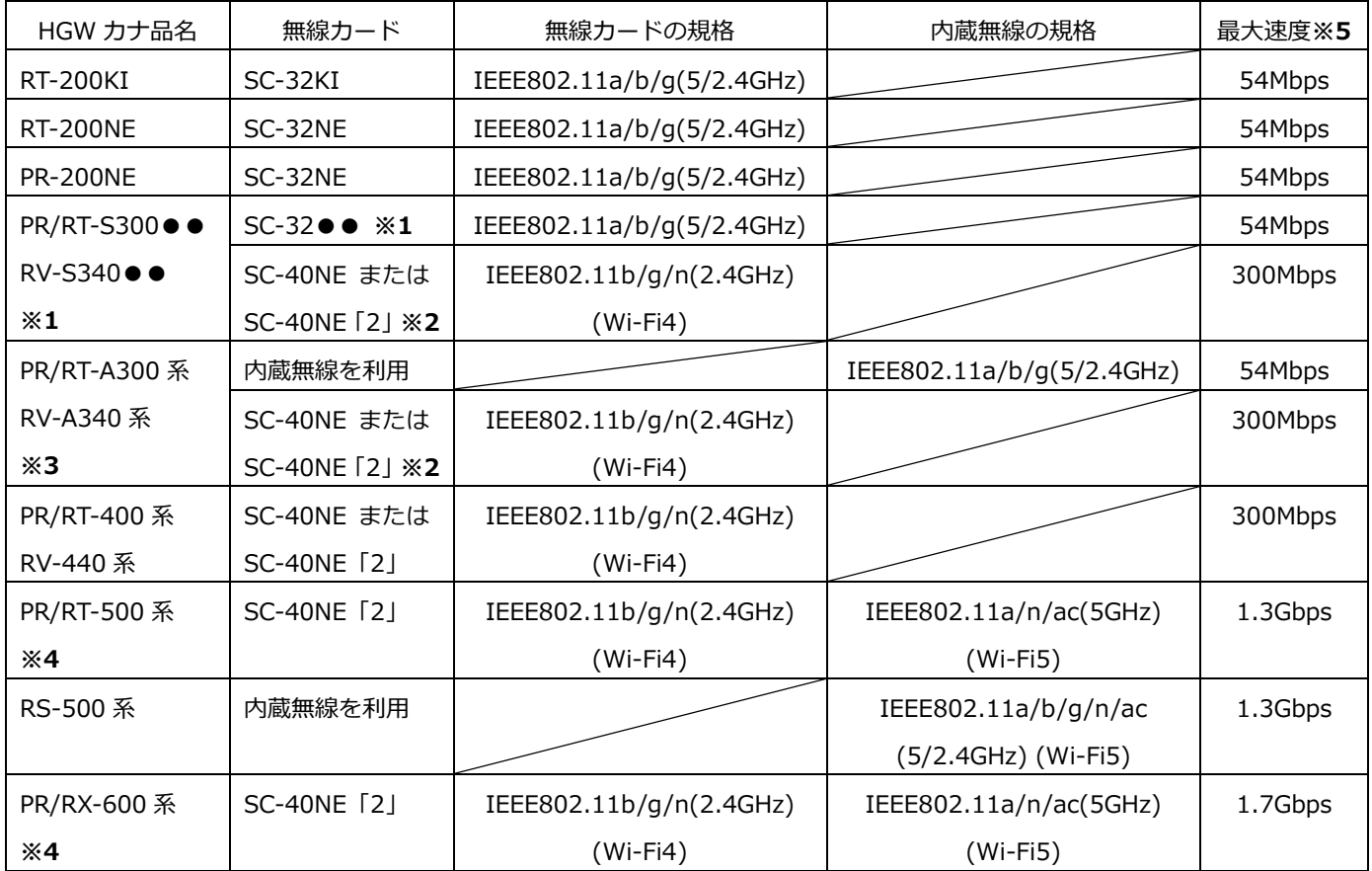

※1 ●●のアルファベット 2 文字が同じものでないと利用できません(PR-300NE の場合 SC-32NE)。

※2 さらに無線 LAN カードアダプタ「11N-ADP」が必要となります。

※3 無線カードと内蔵無線は併用できません。どちらか片方の利用となります。

※4 HGW に無線カード SC-40NE「2」を挿すことで無線カード/内蔵無線が両方利用できます。

※5 規格上の最大速度となります。接続するパソコンやスマートフォンの仕様や利用環境により変化 します。

無線 LAN カードを取り付ける場合は HGW の電源を切った後に HGW の頂部に無線カードを挿し込み ます。

カードの向きを間違えないように挿し込みます。取付方法については以下のリンクを参照してくださ  $\mathsf{U}$ 

[SC-32 KI/NE/SE 取扱説明書「3」本商品の取り付け](https://web116.jp/shop/hikari_r/pdf/SC32_man_201811.pdf) [SC-40NE 取扱説明書「3」本商品の取り付け](https://web116.jp/ced/support/version/broadband/sc_40ne/pdf/SC40NE_man_202112-3.pdf) SC-40NE「2」 [取扱説明書「3」本商品の取り付け](https://web116.jp/shop/hikari_r/pdf/SC40NE2_man_202112-3_r.pdf) [11N-ADP 取扱説明書](https://web116.jp/ced/support/version/broadband/11n_adp/pdf/AM1-001660-001_11N-ADP_201809.pdf) 本商品の取り付け

ランプが下図の状態か確認してください。

Wi-Fi 接続できない場合は「2. 機器や配線のトラブルシューティング」を参照してください。

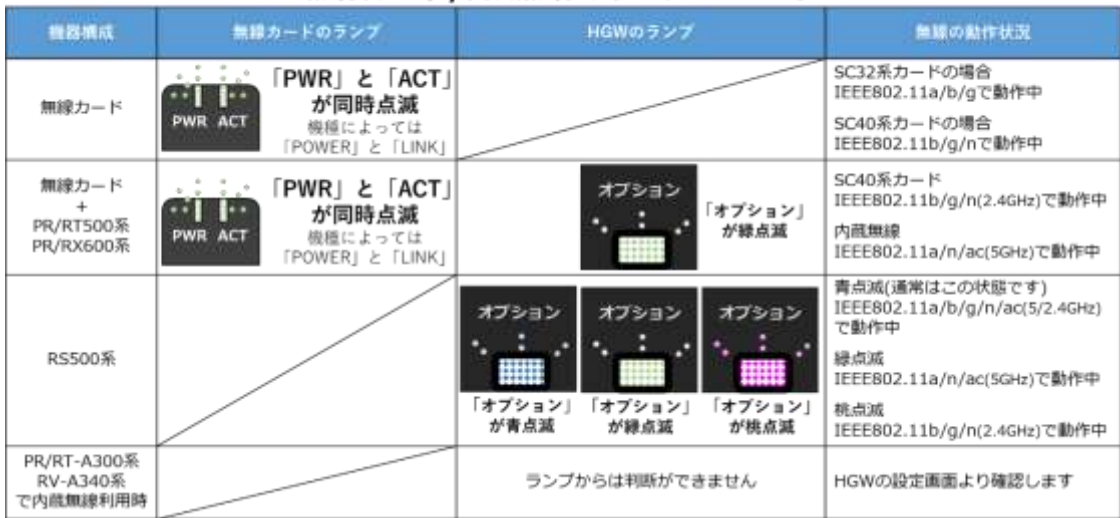

## 無線カード/内蔵無線のランプについて

## <span id="page-12-0"></span>**2. 機器や配線のトラブルシューティング**

### <span id="page-12-1"></span>**2-1. 機器の電源が入らない**

- 1) コンセントが正常かを確認します。別の機器をそのコンセントにつないで通電するかを確認しま す。通電しない場合は別のコンセントに繋ぎます。
- 2) 電源タップを利用している場合、節電用のスイッチが ON になっていることを確認します。
- 3) 電源コードのゆるみを確認します。機器本体に電源コードがしっかり入っているかを確認します。
- 4) 電源アダプターのコードがアダプターにしっかり入っているかを確認します。

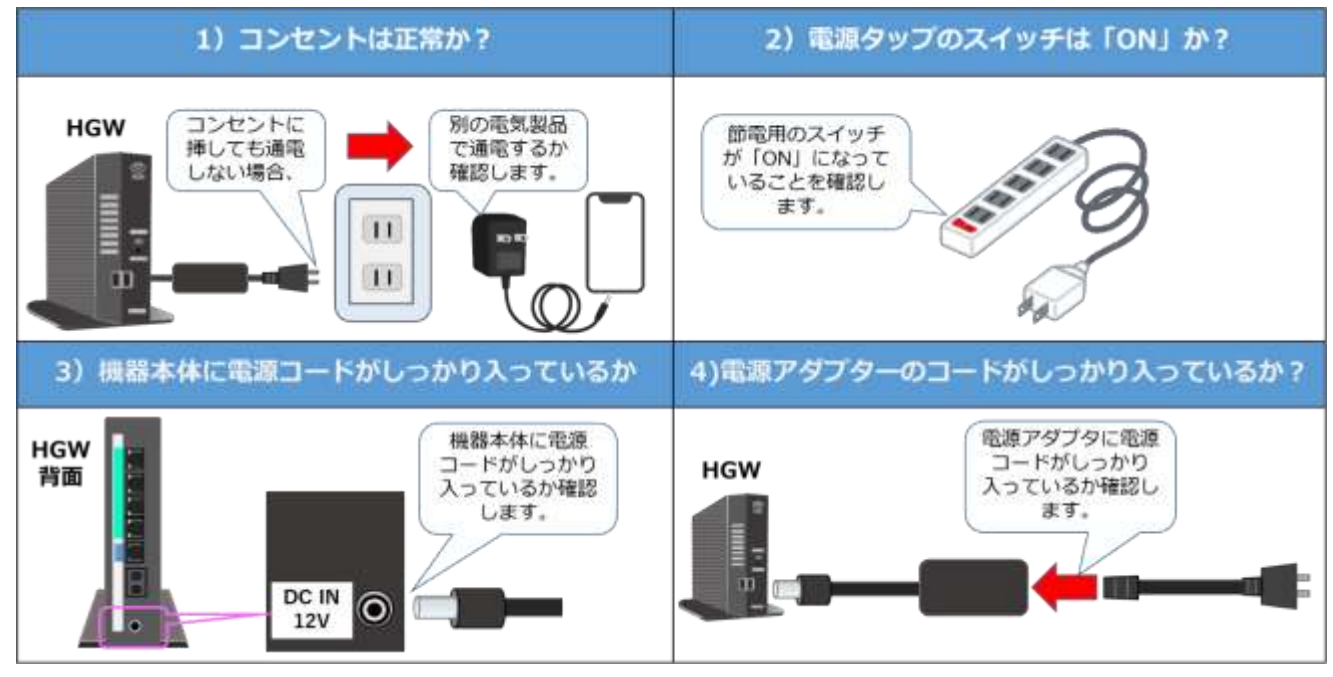

→ 改善が無い場合は弊社テクニカルサポートまでご連絡ください。点検修理の手配をとります。

#### <span id="page-12-2"></span>**2-2. HGW のランプが色々な色で点灯/点滅を繰り返し続ける**

→ この状態の場合、弊社テクニカルサポートまでご連絡ください。点検修理の手配をとります。

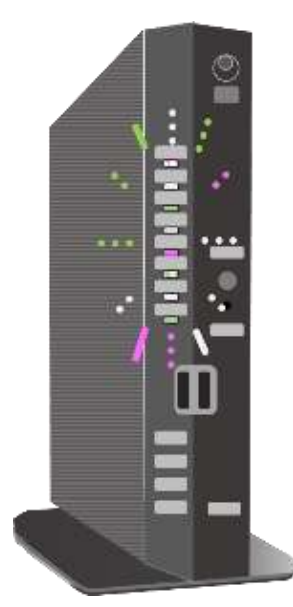

### <span id="page-13-0"></span>**2-3. GE-ONU の電源(POWERFAIL)が赤点灯/点滅する**

**VDSL モデムの FAIL または ALARM が赤点灯/点滅する。**

→ この状態の場合、弊社テクニカルサポートまでご連絡ください。点検修理の手配をとります。

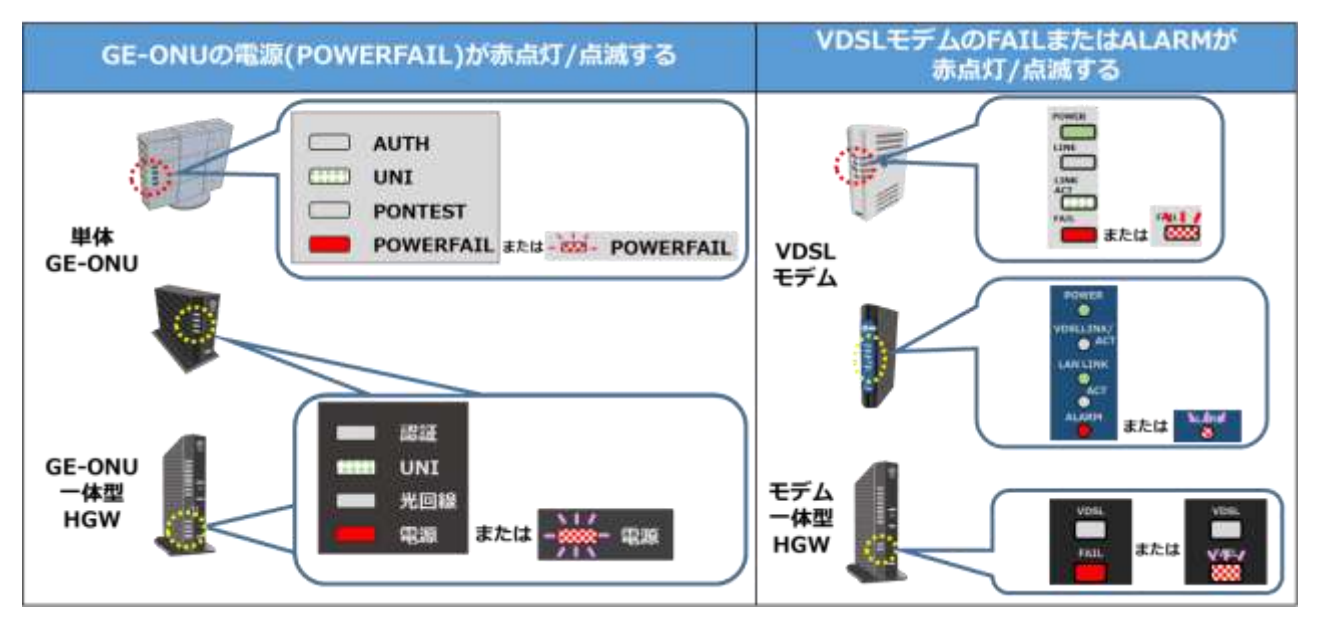

# <span id="page-13-2"></span><span id="page-13-1"></span>**2-4. 光回線がリンクアップしない。認証・光回線:消灯の場合 (単体 GE-ONU、GE-ONU 内蔵 HGW の場合)**

「光回線(PONTEST)」のランプが緑点灯しない状態は GE-ONU と NTT 収容ビル間が通信できない状 況です。光ケーブルのゆるみを確認します。

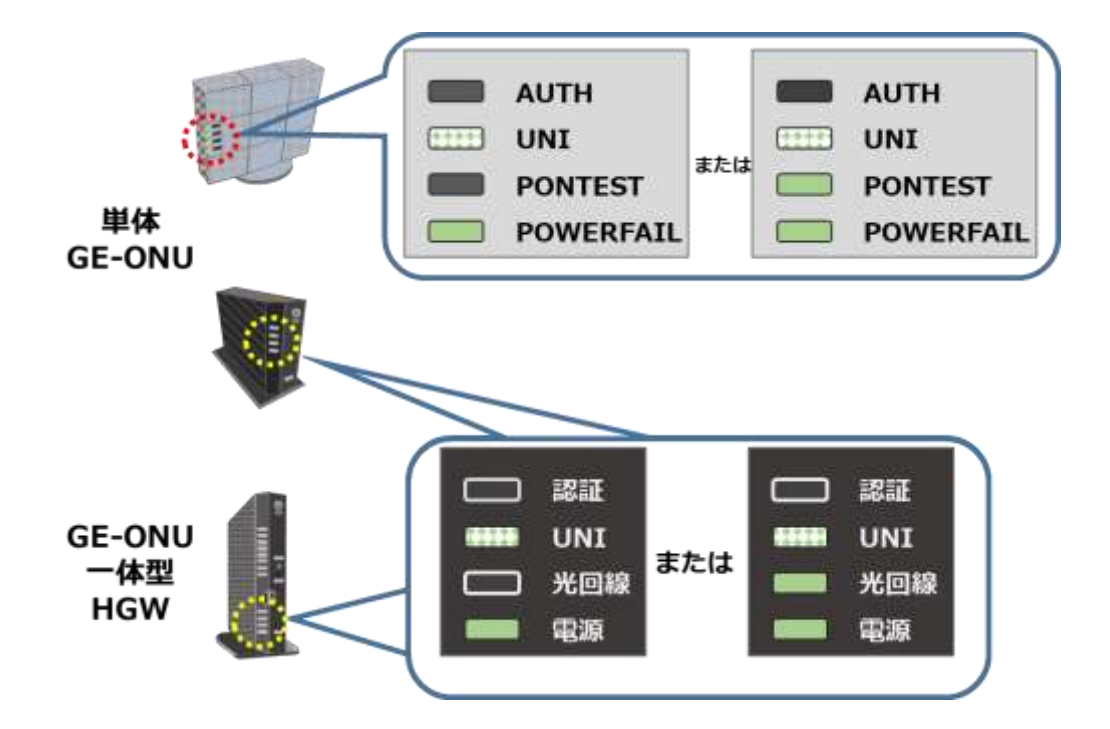

※以下の作業を行う場合、次のことにご注意ください。

- 機器の電源を切った状態で作業を行います。
- 光ケーブルの先端や差込口は覗かないでください。
- 光ケーブルの先端には触れないでください。
- 1) 光コンセント側や GE-ONU 側の光ケーブルがしっかり挿し込んであるか確認します。または一 度光ケーブルを取り外して挿し直します。 (光コンセントが無い場合や確認できない場合は確認不要です。また GE-ONU の光ケーブルの差 込口がシールで封印されている場合は確認不要です。)
- 2) 光ケーブルの差込口にゆるみがあった場合、GE-ONU の電源を入れ直して「認証(AUTH)」と「光 回線(PONTEST)」のランプが緑点灯することを確認します。

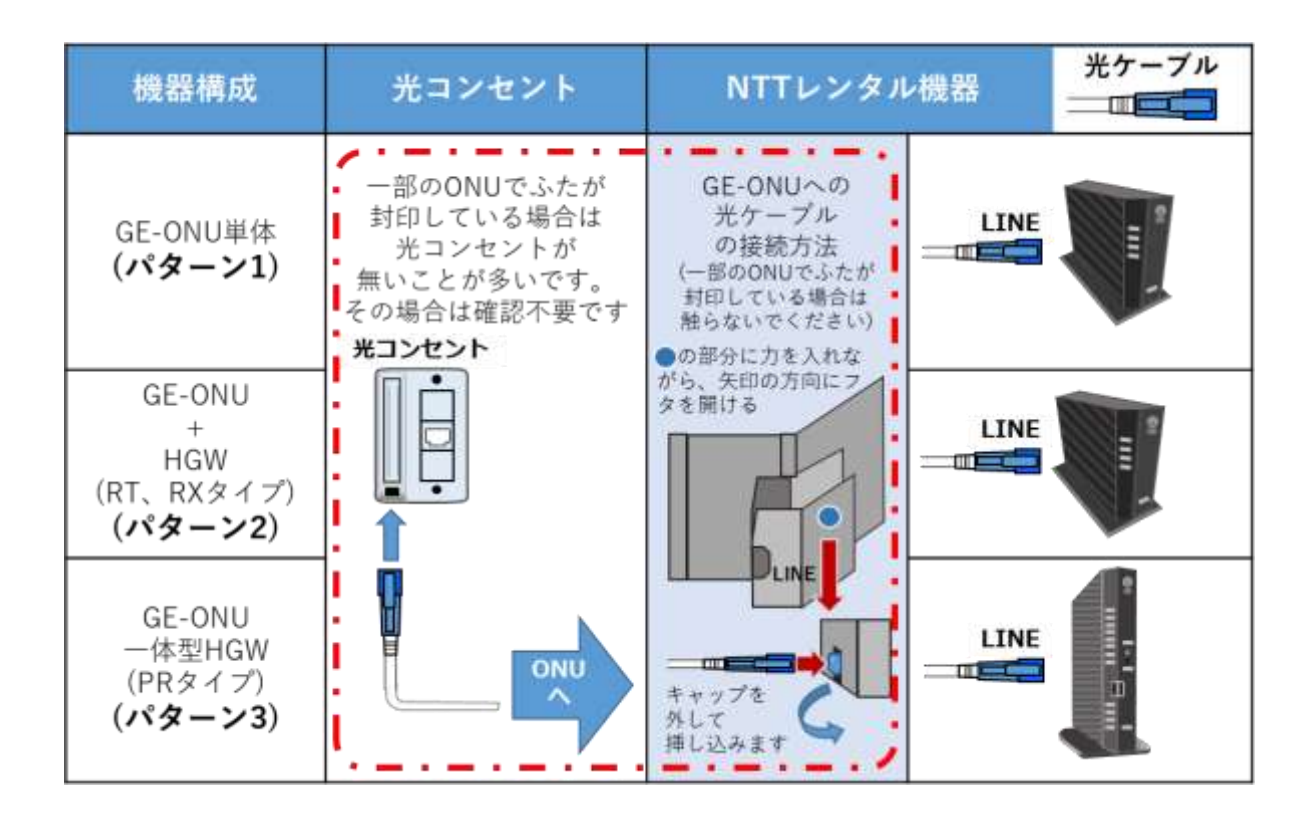

→ 改善が無い場合は弊社テクニカルサポートまでご連絡ください。点検修理の手配をとります。

- 3) 「認証(AUTH)」が緑点灯しない場合も弊社テクニカルサポートまでご連絡ください。点検修理の 手配をとります。
- 4) 光ケーブルが断線・破損している、光ケーブルの差込口が破損している場合も弊社テクニカルサ ポートまでご連絡ください。点検修理の手配をとります。

## <span id="page-15-0"></span>**2-5. 光回線がリンクアップしない。(小型 ONU の場合)**

小型 ONU を HGW に挿し込んだ状態で電源を入れます。

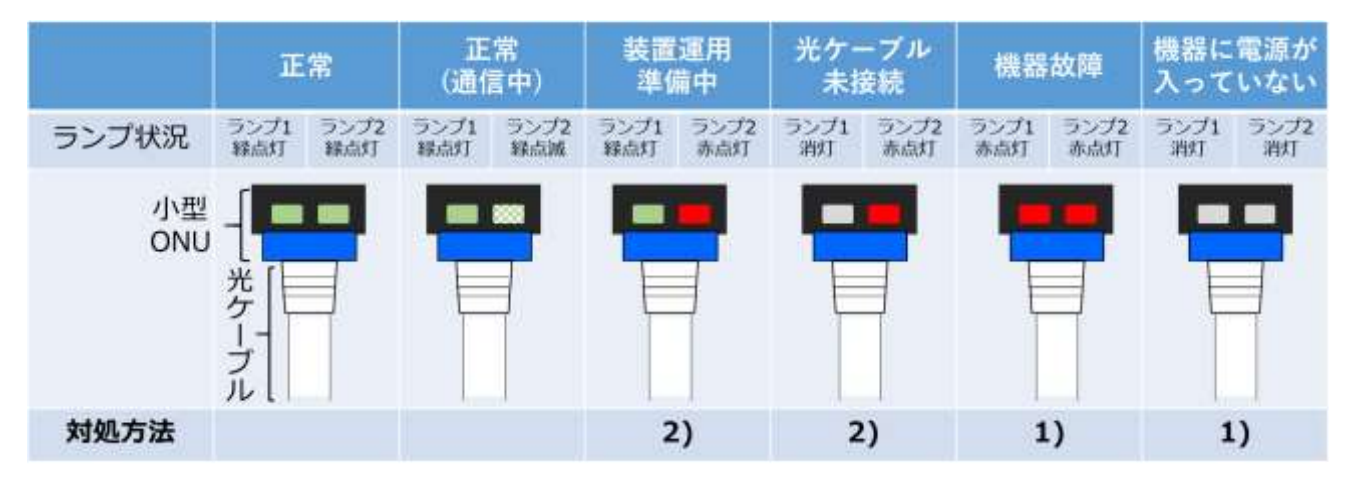

※以下の作業を行う場合、次のことにご注意ください

- 機器の電源を切った状態で作業を行います。
- 光ケーブルの先端や差込口は覗かないでください。
- 光ケーブルの先端には触れないでください。

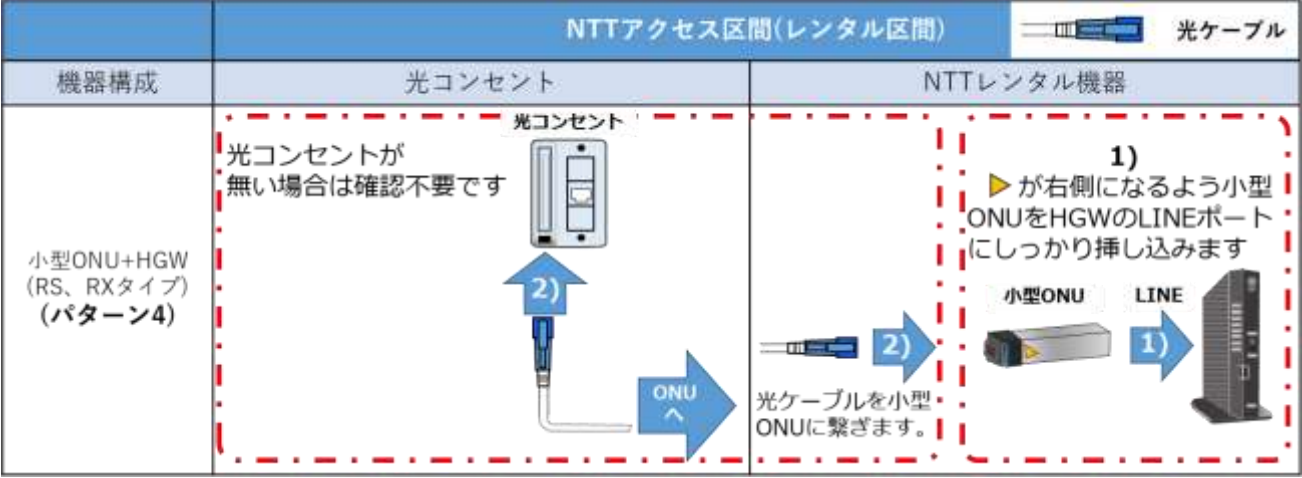

- 1) 2 つあるランプが両方とも消えているまたは両方とも赤点灯している場合(機器異常の場合) HGW の電源を切った後に小型 ONU を HGW から抜いた後に再度挿し直して HGW の電源を入れ ます。
	- → 状況が変わらない場合、弊社テクニカルサポートまでご連絡ください。点検修理の手配をとり ます。
- 2) 向かって右側のランプのみが赤点灯の場合、以下のことをお試しください。(ONU~NTT 収容ビ ル間通信断)
	- 光ケーブルのゆるみを確認します。光コンセント側や小型 ONU 側の光ケーブルがしっかり 挿し込んであるか確認します。または一度光ケーブルを取り外して挿し直します。 (光コンセントが無い場合や確認できない場合は確認不要です。)
	- 向かって左のランプが緑点灯、右のランプが緑点灯/点滅することを確認します。
	- → 改善が無い場合は弊社テクニカルサポートまでご連絡ください。点検修理の手配をとります。

• 光ケーブルが断線・破損している、光ケーブルの差込口が破損している場合も弊社テクニカ ルサポートまでご連絡ください。点検修理の手配をとります。

# <span id="page-16-1"></span><span id="page-16-0"></span>**2-6. VDSL(LINE)がリンクアップしない。(マンション VDSL の場合) (緑点灯にならない:ゆっくりした点滅/消灯)**

VDSL モデムと建物の共有部に設置している 集合装置間がリンクアップしていない(繋が っていない)状況です。

集合装置・モデムの故障、屋内メタル(電話) 線(壁の内側の電話線、モジュラージャック、 モジュラーケーブル等)の不具合やノイズの 影響等が原因です。

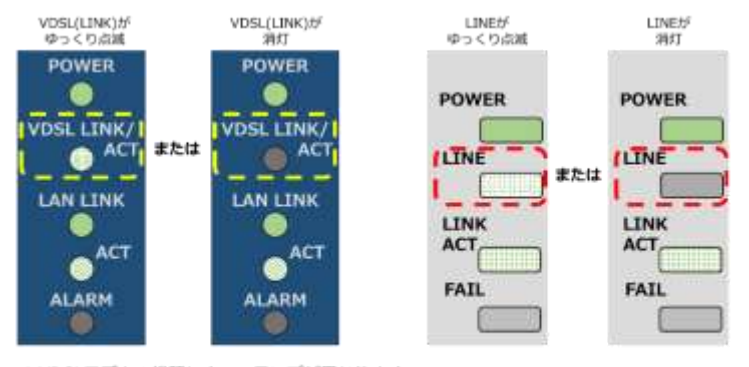

<sup>1.</sup>VDSLモデムの機種によってランプが異なります。<br>2.VDSL(LINK)/LINEランプが機種にとっては点灯⇔高速点滅しますがこれは正常です。

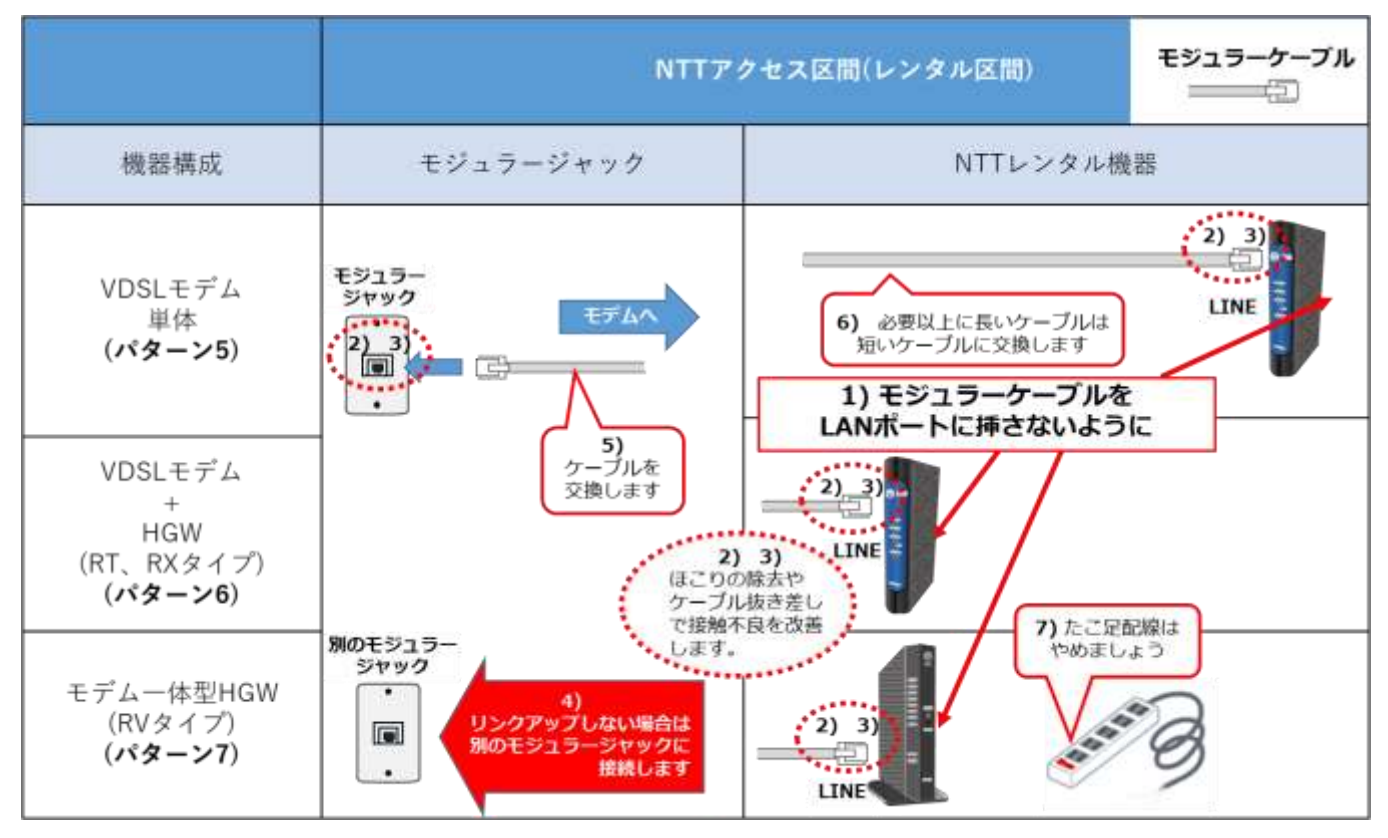

- 1) モジュラーケーブルを VDSL モデムの LAN ポート(LINK や ACT)に間違って挿していないかを確 認し、間違えている場合 LINE ポートに差し替えます。
- 2) モジュラージャックや VDSL モデムの LINE ポートに繋がっているモジュラーケーブルを数回抜き 差しすることで、接触不良を改善できます。
- 3) モジュラージャックや VDSL モデムの LINE ポートのほこりを取り除く。 (ほこりを飛ばすエアダスターやブロア等を使用します)
- 4) 別のモジュラージャックに差し替えてみる。 (住まいに複数のモジュラージャックがある場合、一部のジャックが利用できない場合があります)

#### **Rakuten Communications**

- 5) モジュラーケーブルを取り換える。(ケーブル不具合の場合)
- 6) モジュラーケーブルが極端に長い場合はノイズの影響を受けやすくなりますので、短いケーブルに 交換します。
- 7) VDSL モデムがたこ足配線の場合はできる限りコンセントに直接つなぎます。 (電圧低下やノイズ対策になります)

上記の対策をお試し後、VDSL モデムの電源の入れ直しを行います。

→ 改善が無い場合は弊社テクニカルサポートまでご連絡ください。点検修理の手配をとります。

また、VDSL(LINE)が消灯、一時的に VDSL(LINE)が点灯するもすぐにゆっくりとした緑点滅になる、 点灯とゆっくりした点滅を繰り返す場合は弊社テクニカルサポートまでご連絡ください。点検修理の 手配をとります。

#### <span id="page-17-0"></span>**2-7. GE-ONU の UNI が点灯/点滅しない。**

## <span id="page-17-2"></span><span id="page-17-1"></span> **VDSL モデムの LAN LINK(LINK ACT) が点灯/点滅しない。 HGW の ACT が点灯/点滅しない。(パターン 2,6,9 の場合)**

LAN ケーブルで接続している機器(GE-ONU/VDSL モデム~HGW/お客様機器)がリンクアップして いない(繋がっていない)状況です。それぞれの機器の WAN/LAN ポートの問題(壊れている、接触不 良)、LAN ケーブルの可能性があります。

- 1) GE-ONU/VDSL モデムと HGW を LAN ケーブルで接続する際は、HGW の「WAN」ポートに接続 します。
- 2) それぞれの機器の WAN/LAN ポートに繋がっている LAN ケーブルを数回抜き差しする。(接触不 良の改善)
- 3) WAN/LAN ポートのほこりを取り除く(ほこりを飛ばすエアダスターやブロア等を使用します)。
- 4) LAN ケーブルを取り換える(LAN ケーブルが壊れている場合)。
- 5) 別の機器(お客様 PC)に LAN ケーブルを接続しリンクアップするか確認する。 (WAN/UNI・LAN ポートの正常性の確認)
	- ※ これで改善した場合、お客様機器(お客様のルーターや PC)の WAN/LAN ポートの不具合の可能 性がありますので、お客様側で機器メーカーにお問い合わせください。
- → 改善が無い場合は弊社テクニカルサポートまでご連絡ください。点検修理の手配をとる場合があり ます。

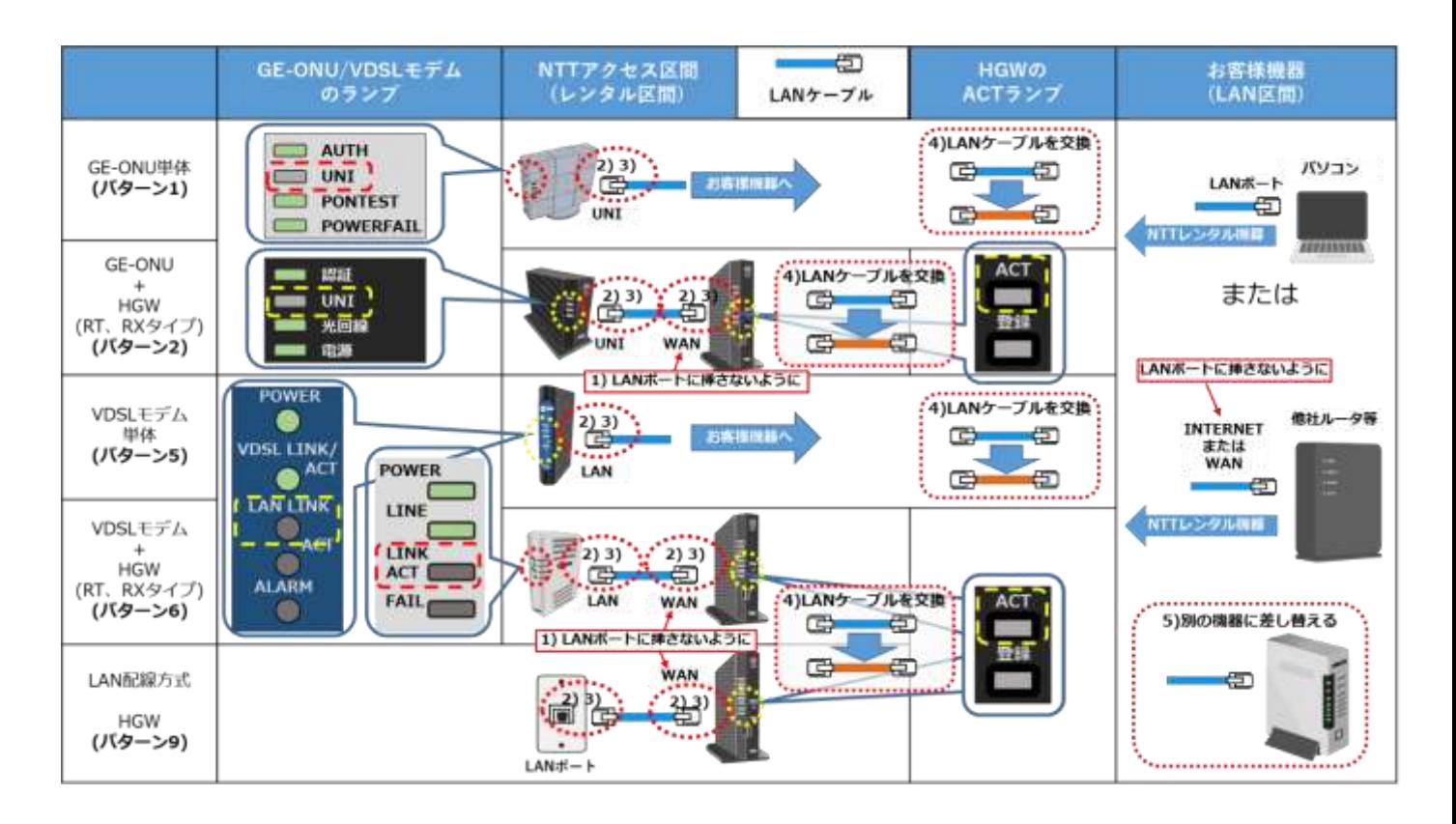

# <span id="page-18-1"></span><span id="page-18-0"></span>**2-8. HGW の ACT が点灯/点滅しない。 (GE-ONU/VDSL モデム一体型 HGW の場合)**

HGW のルータ部と ONU/モデム部が通信できない状態です。次の状況を確認してください。

- 1) HGW の背面の「UNI」カバーが封印されている場合、弊社テクニカルサポートまでご連絡くださ い。点検修理の手配をとります。
- 2) HGW の背面の「UNI」のカバーが封印されていない場合、そのカバーを取り外します。 内部に短い LAN ケーブルがあるので下側のコネクタが本体の差込口に挿し込んであるか確認して ください。ケーブルが短いため取り扱いに注意してください。挿し込んである状態で「ACT が点灯 /点滅しない」場合、弊社テクニカルサポートまでご連絡ください。点検修理の手配をとります。

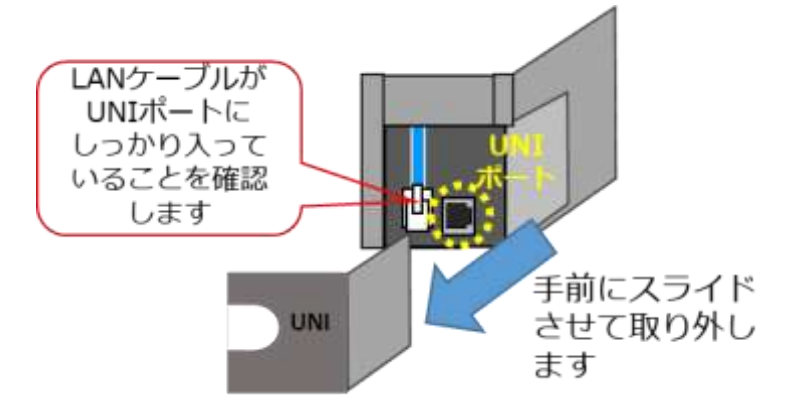

### <span id="page-19-0"></span>**2-9. 登録が緑点灯しない。(HGW の場合)**

HGW 本体と NTT 設備間で通信がとれていない状況です。この状態ですとインターネットやひかり電 話がご利用できません。(フレッツテレビは利用できる場合があります。V-ONU の状況をご確認くだ さい)

1) 光回線や VDSL モデムがリンクアップしているか確認する。

先にご案内した『光回線がリンクアップしない』『VDSL(LINE)がリンクアップしない』を確認して ください。

- 2) GE-ONU/VDSL モデムと HGW 間が通信できない(繋がっていない) 先にご案内した「GE-ONU の UNI が点灯/点滅しない」「VDSL モデムの LAN LINK(LINK ACT)が 点灯/点滅しない」「HGW の ACT が点灯/点滅しない」をご確認してください。
- 3) 光回線/VDSL モデムがリンクアップしている、GE-ONU/VDSL モデム~HGW 間の配線が間違っ ていない、HGW の ACT が点灯/点滅している状態で登録ランプが緑点灯しない場合、HGW の電 源を入れ直します。その際、機器の電源は 15 分以上切った状態としてください。

→ 改善が無い場合は弊社テクニカルサポートまでご連絡ください。点検修理の手配をとります。

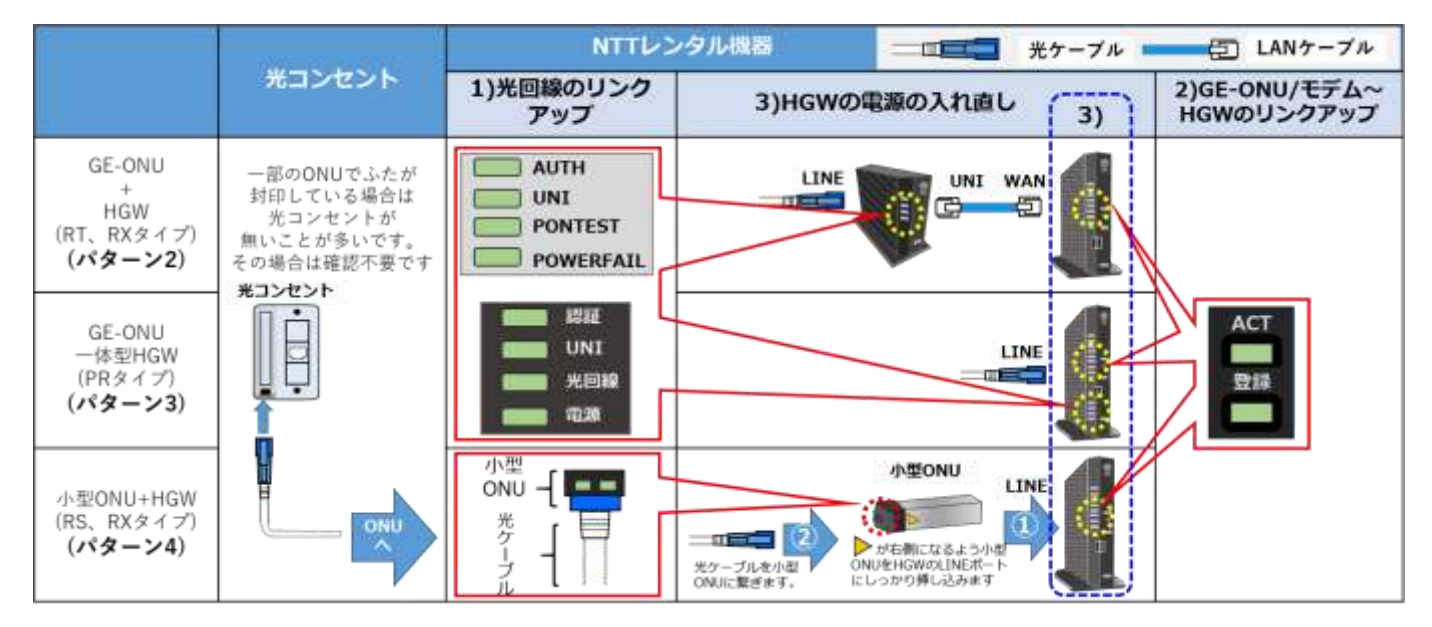

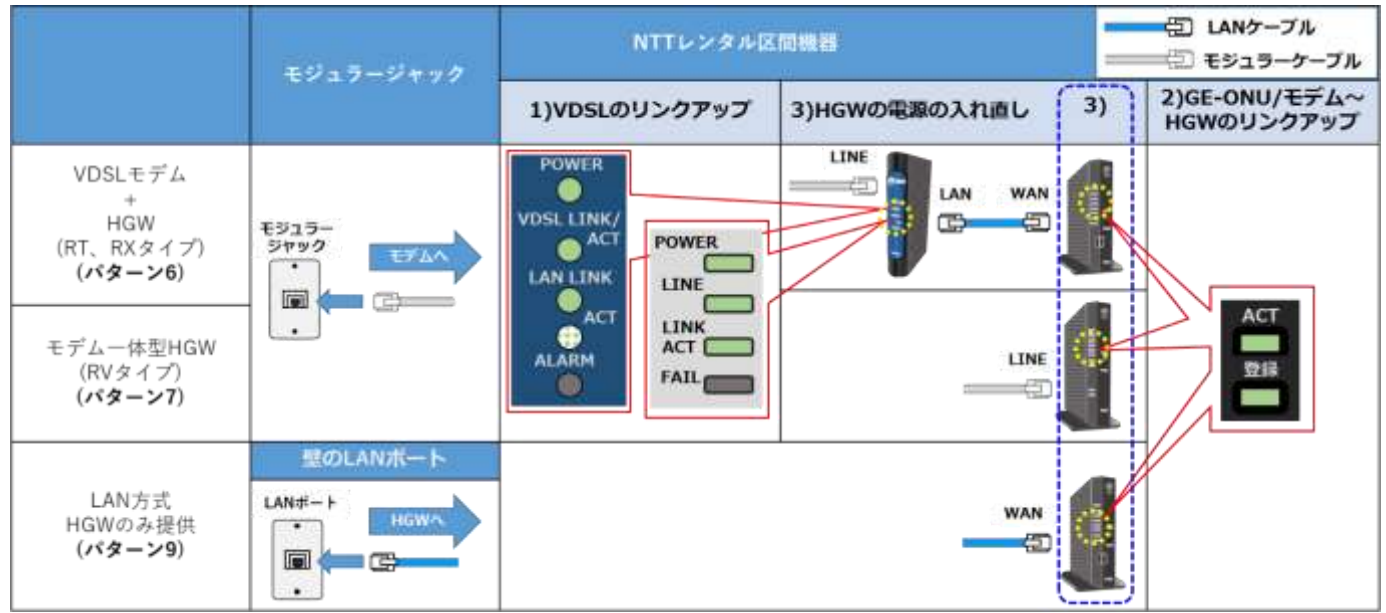

VDSL 方式で VDSL モデム単体(パターン 5)の場合と LAN 配線方式でレンタル機器提供が無い場合 (パターン 8)では HGW が無いため、モデムのランプが正常で配線が正しくても、回線が正常かは判 断できません。

インターネットの設定を行ったにもかかわらず、ネットにつながらない場合は弊社テクニカルサポー トまでご連絡ください。

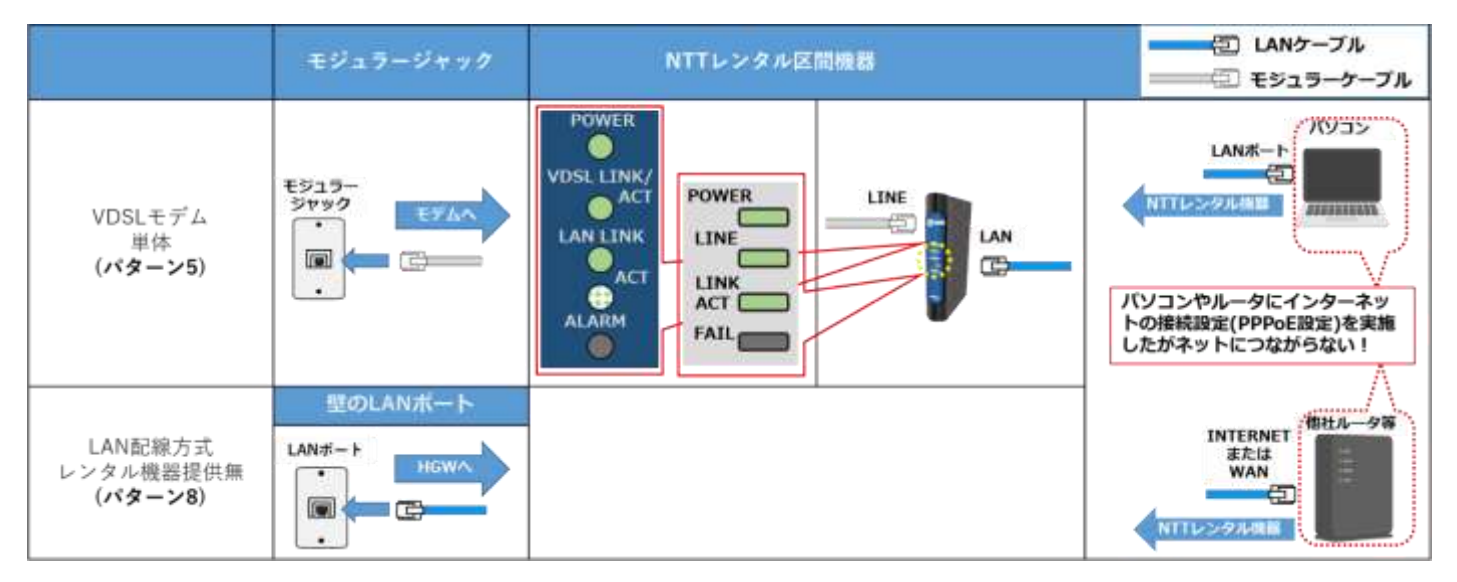

## **※登録ランプ:消灯の状態で『初期状態:橙点灯・オプション:緑点灯』の場合、**

ルータ機能が停止した状態となり、故障ではなく下記が考えられます。

- ひかり電話解約後 HGW のルータ機能の契約をしなかった、
- HGW のルータ機能を解約した等

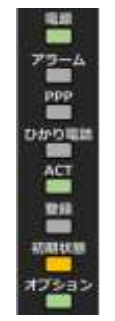

この場合、ルータ機能が停止しているため、HGW に設定はできないため、下記を実施してください。

- お客様ご自身でルータをご用意いただき、そのルータにインターネット接続設定(PPPoE 設定) を行う。
- 上記を実施するために HGW のルータ機能を契約する際は弊社カスタマーセンターまでご連絡 ください。

#### <span id="page-21-0"></span>**2-10. 無線カードの利用で Wi-Fi が繋がらない。**

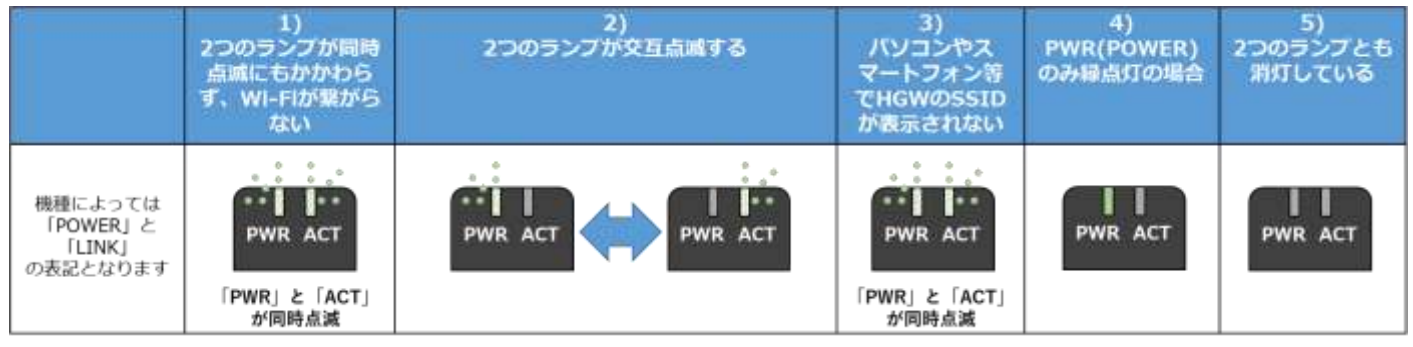

- 1) 2 つのランプが同時点滅にもかかわらず、Wi-Fi が繋がらない場合は、以下の手順をお試しくださ い。
	- HGW の電源を切ります。
	- 次に無線カードを一度 HGW から抜いて挿し直します。
	- 最後に HGW の電源を入れ直します。2 つのランプが同時点滅するか確認してください。その 後 Wi-Fi が繋がるかを確認してください。
- 2) 2 つのランプが交互点滅する場合は、以下の手順をお試しください。
	- HGW の電源を切ります。
	- 次に無線カードを一度 HGW から抜いて挿し直します。
	- 最後に HGW の電源を入れ直します。2 つのランプが同時点滅するかを確認してください。そ の後 Wi-Fi が繋がるかを確認してください。

→ 改善しない場合は弊社テクニカルサポートまでご連絡ください。点検修理の手配をとります。

3) 2 つのランプが同時点滅しているがパソコンやスマートフォン等で HGW の SSID が表示されな い。

HGW の設定で SSID が隠蔽(ステルス化)されている場合があります。パソコンなどから HGW に ログインし、HGW の「無線 LAN 設定」→「IEEE802.11ac/n/a 設定(5GHz)/(2.4GHz)」→「無 線ネットワーク名(SSID)の隠蔽(ANY 接続拒否)」の「する」のチェックを外してください。

以下の設定例をご参照ください。

【PR-500KI/RS-500KI/RT-500KI 機能詳細ガイド】

[IEEE802.11ac/n/a](https://web116.jp/shop/hikari_r/guide/500ki/4-w-a/8w_m10_a.html) 設定(5GHz)

[IEEE802.11b/g/n](https://web116.jp/shop/hikari_r/guide/500ki/4-w-a/8w_m10_b.html) 設定(2.4GHz)

『無線ネットワーク名(SSID)の隠蔽(ANY 接続拒否)』

【RX-600KI/PR-600KI 機能詳細ガイド】

[IEEE802.11ac/n/a](https://web116.jp/shop/hikari_r/guide/600ki/4-w-a/8w_m10_a.html) 設定(5GHz) [IEEE802.11b/g/n](https://web116.jp/shop/hikari_r/guide/600ki/4-w-a/8w_m10_b.html) 設定(2.4GHz) 『無線ネットワーク名(SSID)の隠蔽(ANY 接続拒否)』

- 4) PWR(POWER)のみ緑点灯の場合、
	- HGW の設定で無線機能を「使用しない」に設定している パソコンなどから HGW にログインし、HGW の「無線 LAN 設定」→「無線 LAN 共通設定」→ 「無線 LAN アクセスポイント設定」の「使用する」にチェックを入れます。

以下の設定例をご参照ください。

【PR-500KI/RS-500KI/RT-500KI 機能詳細ガイド】

無線 LAN [共通設定](https://web116.jp/shop/hikari_r/guide/500ki/4-w-a/8w_m10.html) [無線 LAN アクセスポイント設定]

【RX-600KI/PR-600KI 機能詳細ガイド】

無線 LAN [共通設定](https://web116.jp/shop/hikari_r/guide/600ki/4-w-a/8w_m10.html) [無線 LAN アクセスポイント設定]

 HGW の無線サービスを停止(解約)した。 HGW の「無線 LAN 設定」が操作できません。無線サービスの利用の再開(再契約)をご検討くだ さい。

→ 再開の際は弊社カスタマーサービスまでご連絡ください。

- 5) 2 つのランプとも消灯している。
	- 無線カードの挿し込む向きが違っている。 HGW の電源 OFF→無線カードの挿し直し→HGW の電源 ON を試してみる。
	- HGW の設定が「節電」になっている。 パソコンなどから HGW にログインし、HGW の「詳細設定」→「高度な設定」→「節電機能」 の「使用する」のチェックを外します。

以下の設定例をご参照ください。 【PR-500KI/RS-500KI/RT-500KI 機能詳細ガイド】 [高度な設定](https://web116.jp/shop/hikari_r/guide/500ki/4-w/8w_m7.html) [節電機能]

【RX-600KI/PR-600KI 機能詳細ガイド】

[高度な設定](https://web116.jp/shop/hikari_r/guide/600ki/4-w/8w_m7.html)

[節電機能]

→ 改善ない場合は弊社テクニカルサポートまでご連絡ください。点検修理の手配をとります。

## **改訂履歴**

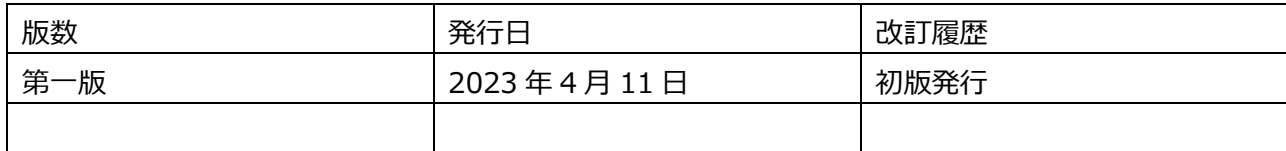